# **MICROCYBER**

# G1100 WirelessHART Smart Gateway

# User Manual

V1.2

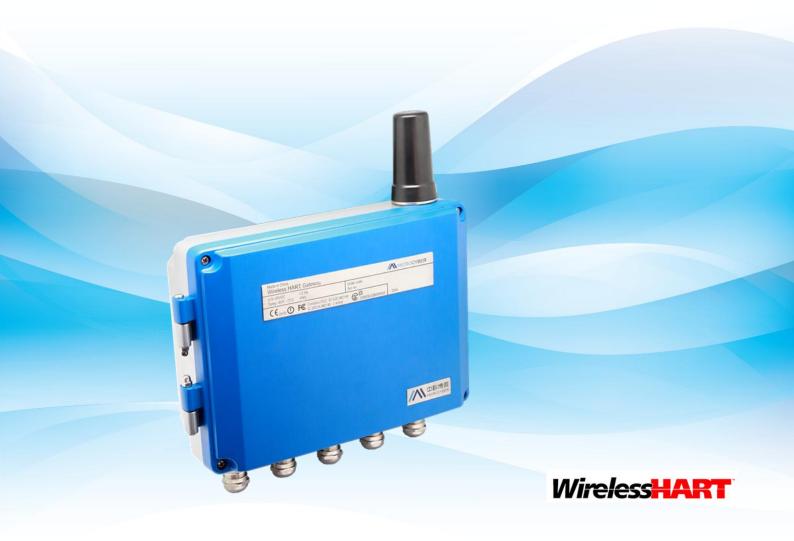

MICROCYBER

### WirelessHART Smart Gateway G1100

### Caution

In order to ensure the personal and property safety, and get the best product experience, before using, installation, and maintenance products, please be sure to read all the content of the document.

### **Security Reminder**

The user must pay special attention to the content of this manual to ensure that the personal and property safety. The potential security problems may cause are marked with orange color. Please refer to the safety information before operations marked with that color.

### Warning

The products described in the manual are not designed for nuclear industry application.

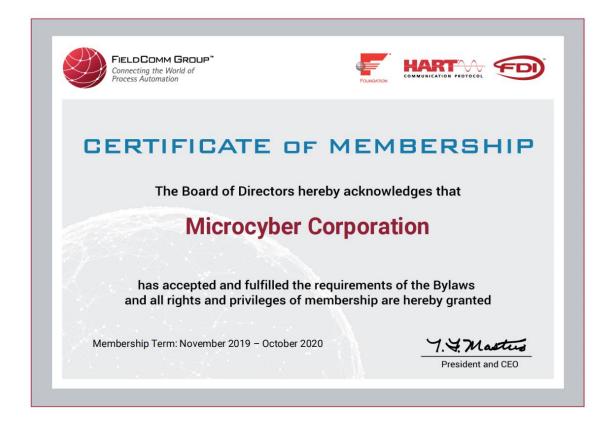

# Content

| 1. Overview                        | 1  |
|------------------------------------|----|
| 1.1 Brief Introduction             | 1  |
| 1.2 Including Goods                | 1  |
| 2. First Connection                | 2  |
| 2.1 Summary                        | 2  |
| 2.2 System Requirements            | 2  |
| 2.3 First Setting                  | 3  |
| 2.3.1 Prepare PC/Portable Computer | 3  |
| 2.3.2 Connection and Power On      | 4  |
| 2.3.3 Gateway Configuration        | 4  |
| 3. Installation and Connection     | 8  |
| 3.1 Summary                        | 8  |
| 3.1.1 General Considerations       | 8  |
| 3.1.2 Physical Description         | 8  |
| 3.2 Installation                   | 8  |
| 3.3 Connection                     | 10 |
| 3.3.1 Ground                       | 11 |
| 3.3.2 Ethernet                     | 11 |
| 3.3.3 RS-485                       | 11 |
| 3.3.4 Power                        | 12 |
| 4. PC Integration                  | 13 |
| 4.1 Summary                        | 13 |
| 4.2 Network Structure              | 13 |
| 4.3 Modbus                         | 14 |
| 4.3.1 Communication Setting        | 14 |
| 4.3.2 Register Map                 | 15 |
| 4.4 Private Protocol               | 18 |
| 5. Failure Solution                | 20 |
| 6. Function                        | 23 |
| 6.1 Language Selection             | 23 |
| 6.2 Network Information            |    |
| 6.2.1 Network Overview             | 24 |
| 6.2.2 Node Information             | 24 |
| 6.2.3 Measurement Information      | 28 |
| 6.3 Statistics Information         |    |
| 6.3.1 Network Statistics           |    |
| 6.3.2 Modbus Statistics            | 29 |
| 6.4 Setting                        | 29 |
| 6.4.1 Network Setting              | 30 |
| 6.4.2 Node Setting                 |    |
| 6.4.3 Security Setting             |    |
| 6.4.4 Ethernet Setting             |    |
| 6.4.5 Protocol Setting             |    |

# Content

| 6.4.6 Modbus Register Map               | 33 |
|-----------------------------------------|----|
| 6.4.7 Time Setting                      | 33 |
| 6.4.8 About                             | 34 |
| 7.Terms List                            | 35 |
| Appendix A Product Specification        | 36 |
| A.1 Function Specification              | 36 |
| A.2 Communication Specification         | 36 |
| A.3 Self-assemble Network Specification | 37 |
| A.4 System Security Specification       | 37 |
| A.5 Physical Specification              |    |
| A.6 Ordering Information                | 38 |
| A.7 Accessories                         | 39 |
| Appendix B: Product Certification       | 39 |
| B.1 FCC and IC                          | 39 |

# **1. Overview**

### Warning

Please pay attention to the rules, otherwise it may cause damages to personal and property.

- Please ensure the installation is carried out by the expertise staff.
- Please ensure the working environment and related danger lever are relevant.

### **1.1 Brief Introduction**

WirelessHART smart wireless gateway is in charge of establishment, management and maintenance of WirelessHART network, and network optimization, to make the devices in the network work in the effective and safe situation. Meanwhile WirelessHART smart gateway integrates device wireless information in the network to the PC system or data application, and provides related security assurance.

WirelessHART smart wireless gateway has the leading data reliability, network safety and advanced customer experience. It provides Web service for real-time network running check and data, without any restrictions. The engineer shall check abundant device status and device information in the Web service. And it provides total configuration function and the user may configure the device at any time and anyway.

### **1.2 Including Goods**

- WirelessHART smart gateway
- Fast guidance manual
- Metal installation accessories
- Network cable

# **2. First Connection**

### Warning

Please pay attention to the installation rules, otherwise it may cause death or severe injury.

- Please ensure the installation is only carried out by expertise staff.
   The explosion may cause death or severe injury.
- Please check the equipment's working environment and related dangerous environment certification are relevant.

Electricity shock may cause death or severe injury.

- Please be careful when connecting wires and terminals.
- Please keep the distance at least 20cm between antenna and people when installing the devices.

### 2.1Summary

### Warning

When the gateway is normal, please do not cut off the power, otherwise it will lead to unpredictable consequences.

Here is about the configuration setting on how to connect gateway for the first time, and before it is in field control network. The user shall notice that some gateway is only used in single application, without network connection. In these circumstances, the user still needs to configure items in this section.

Before installation gateway and connecting to field control network, the user shall configure IP address for the gateway. It is carried out via a private network between gateway and PC/portable computer. The following goods are required:

- Gateway
- PC/portable computer
- Cables (provided together with gateway)
- 24VDC (nominal value) power

### **2.2 System Requirements**

There are the requirements for PC/portable computer, when to configure the gateway: Network browser application program (support one of them)

### **First Connection**

Firefox browser 35 or plus

Chrome browser 40 or plus

Microsoft Internet Explorer 8.0 or plus

Ethernet

10/100base-TX Ethernet communication protocol

### **2.3 First Setting**

### 2.3.1 Prepare PC/Portable Computer

The user shall configure PC/portable computer before gateway communication, to establish a private network. The gateway setting shall be found in the PC/portable computer's control panel. Following are the methods:

- 1. Open "Network Connections".
- 2. Choose "Local Area Connection".
- 3. Click right click, choose "Properties" in the list.
- 4. Choose Internet Protocol (TCP/IP), and choose "Properties".

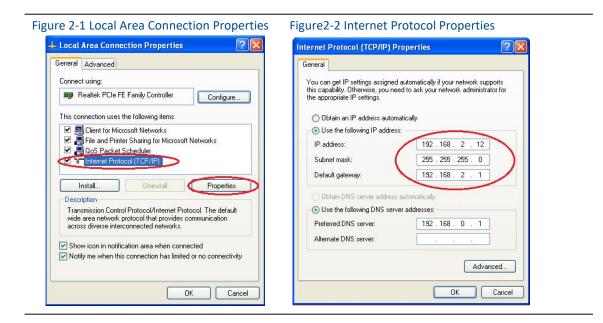

### Caution

If PC/portable computer is from other network, please down the present IP and other settings, so that the PC/portable computer shall get back to previous network work after the configuration.

5. Choose "Use the following IP address" from "General".

6. Set IP address as "192.168.2.XX" (and it cannot be as the same as gateway, gateway default IP is 192.168.2.253), and press Tab.

- 7. Subnet mask shall be set as 255.255.255.0.
- 8. Click "OK", close "Internet Protocol (TCP/IP)" and "Local Area Connection".

### 2.3.2 Connection and Power On

With network cables provided together with gateway, connect one end of cable to Ethernet port of PC/portable computer, and connect the other end of Ethernet port of gateway, shown as the Figure below. After the connection between gateway and PC/portable computer, connect 24VDC (nominal value) power, at least 500mA to power input terminal of gateway.

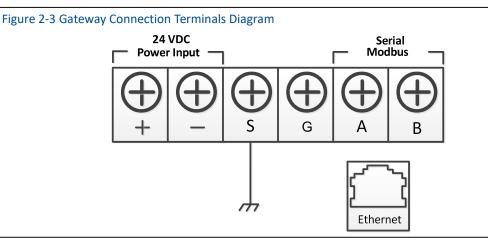

### Warning

- Please be careful when connecting wires and terminals.
- The user must use the cable pipe entrance located at the bottom of housing when connecting to gateway. The connection "open gateway's cover" may press the connection parts and damage the gateway.

### 2.3.3 Gateway Configuration

Now the user can log in the gateway and configure it into field control network.

### 2.3.3.1 Log in Gateway Webpage

Log in the gateway on following steps:

- 1) Open standard network browser.
- 2) Input in the address bar: https: //192.168.2.253.
- 3) Confirm the security, and then continue.
- 4) Input username admin.
- 5) Input password 123456.

### Notice

In address bar input https rather than http.

Now the network browser has been in the gateway's default homepage, the left side of homepage is navigation menu, including:

- Network information: Check wirelessHART network status, online device information and measurement information.
- Statistics: Provide wireless network statistic information and Modbus statistic information
- Setup: Configure network, node, security, protocol and other parameters.

### Figure 2-4 Gateway Homepage

|                                                           | WirelessHART Gateway                                                                                                    | 中文 / 器 English<br>2015/08/19 10:52:38 |
|-----------------------------------------------------------|----------------------------------------------------------------------------------------------------|---------------------------------------|
| Cateway<br>B Network Information<br>Categories<br>B Setup | Welcome to use Microcyber's WirelessHART Gateway !  • Network Information View status of the WirelessHART network,nodes and measurement information. • Statistics View the network statistics and modbus statistics. • Setup Configure the network,nodes,security and protocol. |                                       |

### 2.3.3.2 TCP/IP Gateway Setting

### Warning

Please be more careful when user is modifying the TCP/IP network setting. If the setting is missing or wrong, the user probably cannot log in the gateway. Please contact network administrator, so that the user could use TCP/IP network setting correctly.

Before installing and connect the gateway to fieldbus control network, the user shall configure IP address and other TCP/IP network settings, as following:

1) Choose "Setup" >"Ethernet".

2) Input the following information:

- IP Address: 192.168.2.253 (gateway default IP for reference)
- Netmask: 255.255.255.0
- Gateway: 192.168.2.1

### Notice

IP address range 192.0.0.1~223.255.255.254.

IP address 192.168.99.xx segment is not available.

3) Click "Submit".

4) If the reminder is "Successful!", click "Yes". If the reminder is "Failed", the user shall resubmit

# **First Connection**

and check the gateway's Ethernet connection. Please refer to Section 5.

- 5) If the reminder is "Restart gateway now?", click "Yes". The gateway shall restart.
- 6) Restart network browser.

### Figure 2-5 Ethernet Setting

| MICROCYBER                                                                                                    | and the second second                           | elessHART Gatewa                                        | y 2015/08/19 10:53:25 |
|----------------------------------------------------------------------------------------------------|-------------------------------------------------|---------------------------------------------------------|-----------------------|
|                                                                                                    | Ethernet Setting                                |                                                         |                       |
| <ul> <li>Gateway</li> <li>Cateway</li> <li>Activation</li> <li>Setup</li> <li>Setup</li> <li>Setury</li> <li>Ethemet</li> <li>Protocol</li> <li>Modbus Register Map</li> <li>About</li> </ul> | IP Address :<br>Netmask:<br>Gateway :<br>Submit | 192.168.2.253         255.255.255.0         192.168.2.1 |                       |

### Caution

After modifying the gateway IP, the communication with the webpage shall lost. After restarting the browser, and using the new IP address and other TCP/IPs, the network setting shall log in the gateway again. It may require modifying PC/portable computer's TCP/IP network setting, PC/portable computer's IP address and gateway's IP address must be in the same network segment.

### 2.3.3.3 Wireless Network Setting

Before installation the gateway and connecting it to field control network, the user shall configure the wireless network information. The wireless network setting is as following:

1) Choose "Setup" >"Wireless Network Setting".

2) Set the following information:

- Network name: Field wireless network name
- Network ID: 1~65535
- Join Key: 16-byte hexadecimal numbers

Default wireless network information:

- Network ID: 1229
- Join Key: 0000000 0000000 0000000 0000000

3) Click "Submit".

4) If the reminder is "Successful!", click "Yes". If the reminder is "Failed", the user shall resubmit and check the gateway's Ethernet connection. Please refer to Section 5.

5) Click "Restart", to restart the gateway and the setting is effective.

Г

Figure2-6 Network Setting

| MICROCYBER                                                                                                    | W                                     | 中文 / <mark>諜 English</mark><br>2015/08/19 10:54:05 |           |         |                         |                 |  |
|----------------------------------------------------------------------------------------------------|---------------------------------------|----------------------------------------------------|-----------|---------|-------------------------|-----------------|--|
|                                                                                                    | Network Setting                       |                                                    |           |         |                         |                 |  |
| Gateway Gateway Control Information Gateway Gateway Ga | Network Name<br>Network ID            | myNet<br>2727                                      |           |         | ( case-sensitive ) or c | common symbols. |  |
| - Network<br>- Nodes<br>- Security<br>- Ethernet<br>- Protocol                                                                                                    | Join Key<br>Show Join Key<br>Submit   | Ves No                                             | •••••     |         | •••••                   |                 |  |
| - Modbus Register Map<br>- Time<br>- About                                                                                                    | Advertising Time:<br>Gateway Restart: | 30<br>Restart                                      | (min) Act | ivation |                         |                 |  |

# **3. Installation and Connection**

### Warning

Explosion may cause death or severe injury.

Please check if the device working environment is related to relevant dangerous place certification.

Electrostatic discharge may damage electric devices:

- Before taking the electric devices, or connecting leads or terminals, the people-ground device shall be set. Electricity shock may cause death or severe injury. If the device is installed at high-voltage environment, and with failure situation and installation mistake, there probably shall be high-voltage between device leads and terminals.
- Please be careful when touching leads and terminals.

It may cause death or severe injury, if the user doesn't following installation rules:

- Please ensure the installation is only carried out by expertise staff.
- Please keep the distance at least 20cm between antenna and people when installing the devices.

### 3.1 Summary

The section is about how to install gateway and carry our electric connection correctly, including electric connection, ground and PC system connection.

### **3.1.1 General Considerations**

Smart wireless gateway can be installed at any universal position. Please ensure the protection cover is ready, otherwise any electric device touch may bring in humility and pollution. The gateway shall be installed in the place where is easy to connect PC system network (process control network) and wireless field network.

### **3.1.2 Physical Description**

The dimension information is referred in Appendix A: Product Specification. Cast Aluminum covers gateway's electric circuit. The user may operate electric device, wireless device and wiring terminals after opening the housing.

### **3.2 Installation**

Find the best wireless performance for the gateway. Generally, the place is 4.6-7.6m (15-25 inches) high from the ground or 2m (6 inches) high from the base facility. Figure 3-1 is an

# **Installation and Connection**

example for that.

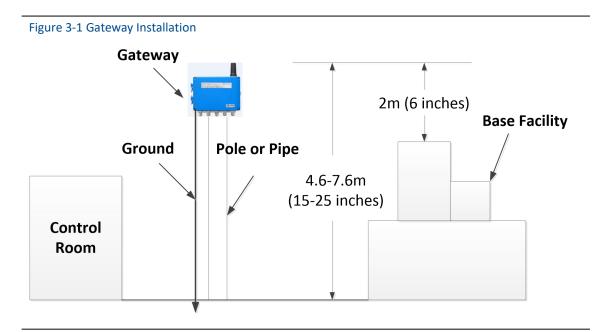

The gateway shall be fixed to the designed position with the pendant, and the pendant is provided together with the gateway. The hole dimension of gateway bottom housing and pendant are shown as Figure 3-2, Figure 3-3, Figure 3-4.

The steps to install gateway as following:

1) With screw, to fix pendant (1) to the designed position.

2) With screw, to fix pendant 2 to the gateway bottom housing.

Hang gateway to pendant (1), to finish the installation.

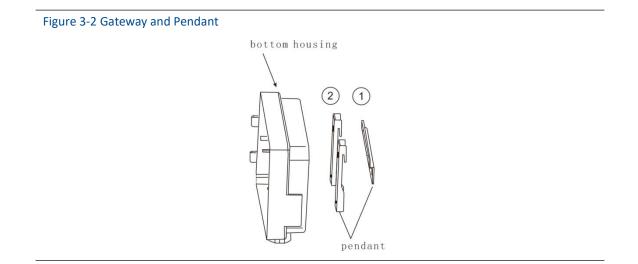

Figure 3-3 Gateway Bottom Housing Dimension (Unit: mm)

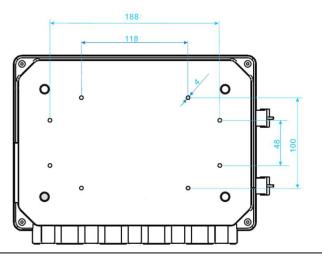

Figure 3-4 Gateway Pendant ① Dimension (Unit: mm)

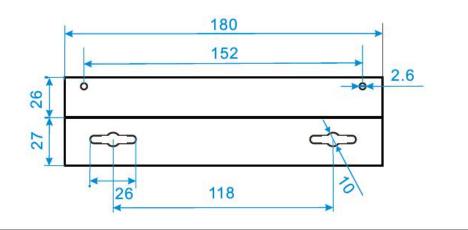

### **3.3 Connection**

All the connections to gateway may be at the wiring terminals, the wiring terminal is inside the housing, and the wiring terminal label is inside the external housing. The standard wiring terminal label is shown in Figure 3-5.

# Installation and Connection

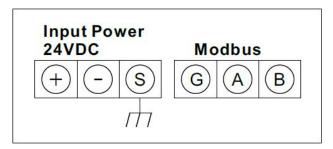

In junction box of external housing, there are five lead entrances for power wire and communication wire. Don't make power wire and communication wire together to pass lead pipe, or make the signal wire near the powerful electric device.

Install lead pipe end cap at the new lead pipe port. In order to meet NEMA 4X and IP65 requirements, the user shall wind PTEE belt at external thread or smear sealant, to create watertight seal.

### 3.3.1 Ground

The gateway housing shall be grounded according to national and local electric specification. The most effective way is to connect gateway housing to the ground via minimum impedance. The user may also connect external ground terminal and ground to make gateway grounded. The impedance shall be no more than  $1 \Omega$ . The external ground terminal is at the bottom of the gateway, and it has the mark as following:

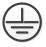

### 3.3.2 Ethernet

The gateway has a 10/100Based-TX Ethernet communication port (shown as Figure 2-3). The connection is for access to gateway webpage and pass Modbus TCP and own protocol communication.

For Ethernet connection, the user shall use Cat 5E type shield cable to connect Ethernet concentrator, interchanger or router. The maximum length of cable is no more than 100m (328 inches).

### 3.3.3 RS-485

The gateway assigns RS-485 (serial) connection (Figure 3-5). The user may assign the connection via A and B serial Modbus terminals, and the connection can be used for communication between RS-485 data bus and Modbus RTU.

The user may use 18 AWG single STP to connect gateway and RS485 data bus. The bus length is

# **Installation and Connection**

no more than 1220m (4000 inches). The user shall connect Tx+ (positive pole, sending) and Terminal A, and connect Tx+ (negative pole, receiving) and Terminal B. The wiring shielded layer shall be shut and insulated, to prevent gateway housing to contact terminals of other ends. If 4-wire full duplex configuration is used for all the data bus, please change it into 2-wire half duplex configuration, according to Figure 3-6.

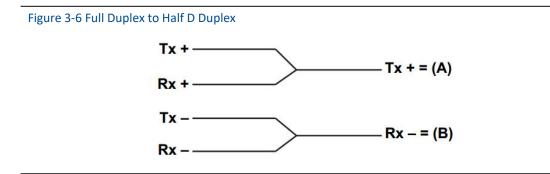

### 3.3.4 Power

The gateway is powered by 24 VDC (nominal value), and requires at least 500 mA current. The positive and negative poles are connected to left side of terminal (Figure 3-5). The additional housing ground wire is under the housing.

The user shall connect the power to the positive pole + of wiring terminal and negative pole – of power terminal (Figure 3-5). The wiring shall be near gateway, and using external power cut-off switch and breaker.

### Caution

UPS is recommended, to ensure the availability during outage period.

# 4. PC Integration

### 4.1 Summary

The section is about how to connect gateway and PC system, and integrate collected data from field device network, covering network structure, security ability and data mapping.

### **4.2 Network Structure**

When the user is determining the network structure and protocol to integrate, the physical connection type is pretty important. Ethernet is the primary physical connection type, and RS485 can be used as the optional one. When the sub-gateway is sending integrate data to host system, and the network structure in Figure 4-1 is helpful.

If the user has higher security requirements, the user shall connect WirelessHART gateway to PC system via LAN (rather than WAN)

### Ethernet

Ethernet connection supports Modbus TCP and private protocols. With this connection type, the gateway shall connect to control system via network interchanger, router or concentrator directly. (Shown in Figure 4-1)

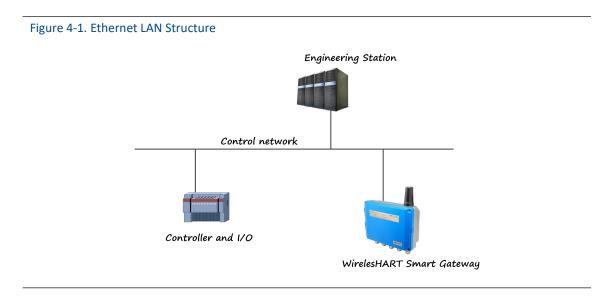

### RS485 (Serial)

RS485 connection supports Modbus RTU protocol. With this connection type, gateway shall connect RS485 bus, the bus is generally connected with I/O board or Modbus I/O board.

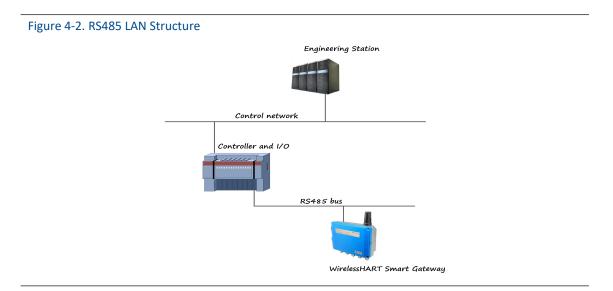

### 4.3 Modbus

The gateway supports RS485 serial port's Modbus RTU and Modbus TCP based on Ethernet. As a sub-device of Modbus network, polling by Modbus master device or client end (PC system) is requested.

### 4.3.1 Communication Setting

The communication setting in gateway shall set as the same as that of Modbus master device or client end. Choose "Setup" >"Protocol" in the gateway webpage, to enter Protocol Setting.

Figure 4-3. Protocol Setting

| MICROCYBER                                                                                                    | N                                 | Virele                                                                      | ssHAF                              | RT Gateway | 主文 / 梁 English 2015/08/19 10:55:03 |
|----------------------------------------------------------------------------------------------------|-----------------------------------|-----------------------------------------------------------------------------|------------------------------------|------------|------------------------------------|
|                                                                                                    | Protocol Setting                  | j                                                                           |                                    |            |                                    |
| Gateway Gateway Ketwork Information Statistics Seture Network Nodes Security Ethemet Protocol Modbus Register Map Time About | Serial Port<br>Ethernet<br>Submit | Modbus<br>Address :<br>Baud Rate :<br>Parity :<br>Stop Bits :<br>TCP Port : | 1<br>9600 V<br>odd V<br>1 V<br>502 |            |                                    |
|                                                                                                    | Priv<br>Ethernet                  | ate Protocol<br>TCP Port :                                                  | 8880                               |            |                                    |

Address: The address is used by gateway for Modbus RTU communication, range 1~247.

# **PC Integration**

Baud Rate: Serial Modbus RTU communication date ratio or speed, 1200~ 115200 bits/s supported.

Parity: The setting determination is used for failure check's odd-even check of Modbus RTU communication. (none, even check or odd check)

Stop bit: The setting determination is used for numbers of stop bit of Modbus RTU communication information end. (1 or 2)

TCP Port: It is the TCP/IP port number for Modbus TCP (Ethernet), used by the gateway. The default value is 502.

Click "Submit" and there will be "Restart the Gateway now?", click "OK". The gateway shall restart, and the setting is effective.

### 4.3.2 Register Map

Register map is to distribute device data points in the wireless field to Modbus register, and Modbus primary device or client side shall read these registers. In the gateway setting, choose "Setup" >"Modbus Register Map" to enter.

|      | Wir              | relessHART G                                       | ate                                                                                                    | way                                                                                                    | ■ 中文 / 鎌 English<br>2015/08/19 10:56:42                                                                                                    |
|------|------------------|----------------------------------------------------|----------------------------------------------------------------------------------------------------|----------------------------------------------------------------------------------------------------|----------------------------------------------------------------------------------------------------|
| Modb | ous Register Map |                                                    |                                                                                                    |                                                                                                    |                                                                                                    |
| None | e file           | Select file Import Export                          |                                                                                                    |                                                                                                    |                                                                                                    |
|      | Register         | HART Tag                                           |                                                                                                    | Variable                                                                                                    | Node ID                                                                                                    |
| 10   | 40001            | NO TAG(00-1B-1E-2A-01-6A-E0-78)                    | •                                                                                                    | PV 👻                                                                                                    | 00-1B-1E-2A-01-6A-E0-78                                                                                                    |
| 100  | 40003            | NO TAG(00-1B-1E-62-F6-00-03-52)                    | •                                                                                                    | PV 👻                                                                                                    | 00-1B-1E-62-F6-00-03-52                                                                                                    |
|      | 40005            | E069                                               | •                                                                                                    | PV 👻                                                                                                    | 00-1B-1E-2A-01-6A-E0-69                                                                                                    |
|      |                  | Modbus Register Map None file Register 40001 40003 | Register Map           None file         Select file         Import         Export           Register         HART Tag         40001        N0 TAG(00-1B-1E-2A-01-6A-E0-78)         40003           40003        N0 TAG(00-1B-1E-62-F6-00-03-52)        N0 TAG(00-1B-1E-62-F6-00-03-52)        N0 TAG(00-1B-1E-62-F6-00-03-52) | Modbus Register Map           None file         Select file         Import         Export           Register         HART Tag | Modbus Register Map           None file         Select file         Import         Export           Register         HART Tag         Variable           40001        N0 TAG(00-1B-1E-2A-01-6A-E0-78)         •         PY         •           40003        N0 TAG(00-1B-1E-62-F6-00-03-52)         •         PY         • |

- 1. The way of adding new data points to Modbus register map:
- 1) Click "Add".
- 2) Fill in all the items for the new data points.
- 3) Do step 2 again, for each new added data point.
- 4) Click "Submit".
- 5) When the modification is accepted, the reminder will be "Successful!".
- 2. The way of deleting Modbus register map data points:
- 1) Mark the items to delete.
- 2) Click "Delete", wait until all the items to delete disappears.
- 3) Click "Submit".
- 4) When the modification is accepted, the reminder will be "Successful!".

# **PC Integration**

Register (Register starting address): It is the Modbus register number. Modbus register holds 2-byte (16-bit) information, so 32-bit floating value and integer value need 2 Modbus registers. Field device state (HARTState) is 1-byte data, and it represents register's high byte, and low byte is not effective. Each date point has the only Modbus register number.

No. 40001~49000 registers are used for floating value or integer value.

No. 30001~39000 registers are used for device state (HARTState) (high byte effective)

No. 10001~19000 registers are kept for Boolean type value (bit, coil, binary system, etc.).

HART Tag: Long tag for wireless field device.

Variable: Variable name of wireless field device. Please refer to Table 4-1.

Node ID: Long address for wireless field device.

| Table 4-1. Available Device Variable |                              |                 |  |  |  |  |  |
|--------------------------------------|------------------------------|-----------------|--|--|--|--|--|
| Parameter                            | Parameter Description        |                 |  |  |  |  |  |
| PV                                   | Primary value                | 32-bit floating |  |  |  |  |  |
| SV                                   | Second primary value         | 32-bit floating |  |  |  |  |  |
| TV                                   | Third primary value          | 32-bit floating |  |  |  |  |  |
| QV                                   | Fourth primary value         | 32-bit floating |  |  |  |  |  |
| PV_HEALTHY                           | PV healthy state             | Boolean         |  |  |  |  |  |
| SV_HEALTHY                           | SV healthy state             | Boolean         |  |  |  |  |  |
| TV_HEALTHY                           | TV healthy state             | Boolean         |  |  |  |  |  |
| QV_HEALTHY                           | QV healthy state             | Boolean         |  |  |  |  |  |
| State                                | Wireless communication state | Boolean         |  |  |  |  |  |
| HartState                            | Device running state         | 8-bit integer   |  |  |  |  |  |

PV, SV, TV and QV (dynamic variables) change when the device type changes and they are important dynamic variables for HART device. Please refer to HCF\_SPEC\_99 for more details.

\*\*\_HEALTHY parameter is the healthy state indications for dynamic variables. The parameters combine wireless field device's important diagnosis information and communication states. 1: good; 0: bad.

State is relevant to wireless communication, and marks the device state in wireless network. 1: on-line; 0:off-line.

HartState is the field device running state, following is the detailed info for HartState.

| ble 4-2. Devi | ce Status                                                                        |
|---------------|----------------------------------------------------------------------------------|
| Bit Code      | Description                                                                      |
| 0x80          | Device malfunction: The device detected a serious error or failure that          |
|               | compromises device operation.                                                    |
| 0x40          | Configuration changed: An operation was performed that changed the device's      |
|               | configuration.                                                                   |
| 0x20          | Cold start: A power failure or Device Reset has occured.                         |
| 0x10          | More status available: More status information is available via Command 48, Read |
|               | Additional Status Information.                                                   |
| 0x08          | Loop current fixed: The Loop Current is being held at a fixed value and is not   |
|               | responding to process variations.                                                |
| 0x04          | Loop current saturated: The Loop Current has reached its upper (or lower)        |
|               | endpoint limit and cannot increase (or decrease) any further.                    |
| 0x02          | Non-Primary variable out of limits: A Device Variable not mapped to the PV is    |
|               | beyond its operating limits.                                                     |
| 0x01          | Primary variable out of limits: The PV is beyond its operating limit.            |

### 3. The way to import register map file:

The user may use the way of importing file to set gateway register map, only CSV file is supported.

- 1) Click "Select file", choose the window to upload file.
- 2) Choose CSV file to upload.
- 3) Click "Import" to upload the file.
- 4) If the upload is successful, it will show "Upload a file successfully".
- 5) If the upload is failed, it will show "Failed to upload a file".

### Caution

CSV file shall be edited in the particular format.

- 1. Table format, includes register start address and register name.
- 2. Register name format is "device tag.device variable.device ID", and device variable name value is shown in Table 4-1.
- 3. Register start address must be in the defined range, shown in Table 4-3.
- 4. Register addresses should not be overlapped.
- 5. The file size is 500KB at most.

Click "Export", and the gateway register map list is saved in terms of CSV file in PC/portable computer.

The detailed Modbus register map is shown as following:

### Table 4-3. Modbus Register Map

| Mode     | ous Master  | Webpage Co     | nfigure Modbus Slave |  |  |  |  |  |
|----------|-------------|----------------|----------------------|--|--|--|--|--|
| Function | Read Number | Register Start | Optional Variables   |  |  |  |  |  |
| Code     | at most     | Address        |                      |  |  |  |  |  |
| 02       | 1-2000      | 10001-19000    | State、**_HEALTHY     |  |  |  |  |  |
| 04       | 1-125       | 30001-39000    | HartState            |  |  |  |  |  |
| 03       | 1-125       | 40001-49000    | PV、TV、SV、QV          |  |  |  |  |  |

### Caution

When Modbus master is reading gateway's Modbus data, the user shall notice:

- 1. Gateway Modbus module only supports function codes 02, 03 and 04.
- 2. When reading data with function codes 02, 03 or 04, the gateway supports to read multiple data continuously.
- 3. Function codes 02, 04: During continuous read, there should not be register addresses which are not configured by the gateway. If there are register addresses which are not configured by the gateway, the gateway shall reply error data frame.
- 4. Function codes 03: During continuous read, there may be register addresses which are not configured by the gateway. For the register addresses which are not configured by the gateway, the reply data is 0.
- 5. When the user is importing the Modbus Register map, if the device doesn't exist in the device mark, when the data is read, the gateway shall reply error data frame.

### **4.4 Private Protocol**

Gateway could only process supportive commands provided by HART protocol. For some customized commands, the gateway shall convert these commands to private protocol data format, and send out via TCP/IP. Meanwhile, gateway shall send out field device's burst info via private protocol way. The transfer data flow is ASCII characters, and each data frame begins with "[", and ends with "]". There is "," in each character, and byte range is 0~255. The TCP port number of private protocol is 8880.

| Table 4-4. Own Protocol Format |         |        |               |         |         |         |        |  |  |  |
|--------------------------------|---------|--------|---------------|---------|---------|---------|--------|--|--|--|
| Control                        | Node ID | Device | Extended      | Command | Number  | Payload | CRC    |  |  |  |
| Byte                           |         | Status | Device Status | ID      | of Byte |         | Parity |  |  |  |
| 1Byte                          | 8Byte   | 1Byte  | 1Byte         | 2Byte   | 1Byte   | N Byte  | 2Byte  |  |  |  |

Among them:

Control byte: 1 byte

bit0 -- 0: Response 1: Request

bit1 -- 0: Unicast 1: Broadcast

bit2~bit7 -: Default value is 0. Node ID: Device long address, 8-byte hexadecimal numbers. Device status: 1 byte, please refer to details in Table 5-2. Extended device status: 1 byte, please refer to details in HCF\_SPEC\_183. Command ID: 2-bytes ,Command number. Payload: Data packets corresponding to the command ID. CRC parity: 2 bytes, CRC parity code for control byte to load. Master device or client-side may use TCP/IP interface way, to receive field device report information via private protocol format. Example:

Example of data frame with node ID "00-1B-1E-2A-01-6A-E0-69":

| [ <u>0</u> , <u>0, 27</u> | , 30, 42,     | , 1, 106, 22    | 4, 105, | <u>0</u> , | <u>2</u> ,             | 0, 1, | <u>6,</u>      |
|---------------------------|---------------|-----------------|---------|------------|------------------------|-------|----------------|
| Control byte              | Noc           | le ID           | Device  | status     | Extended device status |       | Number of byte |
| <u>, 0, 32, 65, 131,</u>  | <u>51, 51</u> | <u>219, 70]</u> | P       |            |                        |       |                |
| Payload                   |               | CRC parit       | y⊷      |            |                        |       |                |

# **5. Failure Solution**

### Caution

For more information, please refer to Section 1 in the manual, or get more documentation form Microcyber's website: www.microcyber.cn.

The section is about basic information for WirelessHART network's failure solution. The user may send email to Microcyber's wireless specialists via "specialists. wireless@microcyber.cn"

| First C | onnection                  |    |                                                                                                    |
|---------|----------------------------|----|----------------------------------------------------------------------------------------------------|
| 1       | Web browser return: No     | 1. | Check if the power is correct, the nominal value is                                                                                                    |
|         | display for the webpage or |    | 24VDC and 500 mA. Open the housing top cover, to                                                                                                    |
|         | Not found the webpage. Or  |    | check if the indication light is on.                                                                                                    |
|         | display as "Disconnected   | 2. | Use additional network cable to connect gateway                                                                                                    |
|         | from the network"          |    | and PC/portable computer. Check if the network                                                                                                    |
|         |                            |    | cable is installed correctly.                                                                                                    |
|         |                            | 3. | Check gateway IP address (default address is                                                                                                    |
|         |                            |    | https://192.168.2.253/), the related PC/portable                                                                                                    |
|         |                            |    | computer address shall be 192.168.2.XXX.                                                                                                    |
|         |                            | 4. | Forbid proxy browser setting.                                                                                                    |
|         |                            | 5. | Please user security connection way to connect                                                                                                    |
|         |                            |    | gateway device, to input https://192.168.2.253/.                                                                                                    |
|         |                            |    | Please notice to use "HTTPS" service.                                                                                                    |
|         |                            | 6. | If the above solutions are not helpful, please clear                                                                                                    |
|         |                            |    | the cache data in the browser and try again.                                                                                                    |
| 2       | Cannot find the gateway    | 1. | Check if the webpage reminds modification is                                                                                                    |
|         | after modifying IP address |    | successful after IP address modification. After the                                                                                                    |
|         |                            |    | successful modification, the gateway shall restart to                                                                                                    |
|         |                            |    | make it effective. If the user doesn't restart the                                                                                                    |
|         |                            |    | gateway, the user may use previous IP address to                                                                                                    |
|         |                            |    | connect the gateway.                                                                                                    |
|         |                            | 2. | <b>8</b> , <b>1</b> , <b>1</b> |
|         |                            |    | PC/portable computer is modified to related IP                                                                                                    |
|         |                            |    | segment. (e.g. If the gateway's IP address is                                                                                                    |
|         |                            |    | modified as 192.168.10.XXX, the PC/portable                                                                                                    |
|         |                            |    | computer's IP address shall be 192.168.10.YYY)                                                                                                    |
|         |                            | 3. | Please refer to Item 1 to see if there is any                                                                                                    |

# **Failure Solution**

|        |                                              |    | operation mistake.                                                                                   |
|--------|----------------------------------------------|----|----------------------------------------------------------------------------------------------------|
| 3      | Cannot login the gateway                     | 1. | Please check if the username and password are                                                        |
|        | after input the username                     |    | input correctly. The default username is admin and                                                   |
|        | and password                                 |    | the password is 123456.                                                                              |
| Wirele | ess Field Device                             |    |                                                                                                    |
| 1      | Wireless field device is not                 | 1. | Please check if the device is powered correctly, the                                                 |
|        | listed in the device list.                   |    | user may use configuration software/handheld                                                         |
|        |                                              |    | device to check.                                                                                     |
|        |                                              | 2. | Check if the device is in the distance available for                                                 |
|        |                                              |    | communication.                                                                                       |
|        |                                              | 3. | Check if the wireless device setting parameters are                                                  |
|        |                                              |    | confirmed. Check if "Network Setting", "Network                                                      |
|        |                                              |    | ID" and "Join Key" are relavant to field device                                                      |
|        |                                              |    | parameter setting.                                                                                   |
|        |                                              | 4. | Comfirm wireless gateway "Network Setting">"                                                         |
|        |                                              |    | Active Advertising" is "Activated".                                                                  |
|        |                                              | 5. | If wireless device is adapter device, please wait for                                                |
|        |                                              |    | more minutes, generally WirelessHART adapter                                                         |
|        |                                              |    | device shall be charged for 3-5 minutes, and then                                                    |
|        |                                              |    | join the website.                                                                                    |
| 2      | Cannot display process                       | 1. | In the gateway's "Burst Information", find the                                                       |
|        | data in "Measurement                         |    | device, and click the device's HART Tag link, to check                                               |
|        | Information" after wireless                  |    | if the Burst Mode is configured. The user may use                                                    |
|        | device joined the network                    |    | the gateway's on-line configuration function to                                                      |
|        |                                              |    | configure, and the setting, after 1-5 minutes, to                                                    |
|        |                                              |    | check if there is process date in "Measurement                                                       |
|        |                                              |    | Information".                                                                                        |
| 3      | No data display in                           | 1. | Check if Burst configuration is correct.                                                             |
|        | "Measurement                                 | 2. | Check the number of on-line device and related                                                       |
|        | Information" after Burst                     |    | Burst period. Because WirelessHART network                                                           |
|        | Mode configuration for wireless field device |    | bandwidth is limited, so the user shall reduce Burst                                                 |
|        | wireless field device                        | 3. | period and number of Burst used by each device.<br>After reducing Burst period, if there is still no |
|        |                                              | 5. | process data, the user shall reduce Burst period and                                                 |
|        |                                              |    | restart gateway to try.                                                                              |
| Modh   | us Communication                             |    |                                                                                                    |
| 1      | Cannot use Modbus RTU                        | 1. | Check RS485.                                                                                         |
| -      | communication                                | 2. | Check the wiring.                                                                                    |
|        |                                              | 3. | Check if terminal connection is necessary.                                                           |
|        |                                              | 4. | Check if the gateway's Modbus parameter setting is                                                   |
|        |                                              |    | related to Modbus master setting, to protocol page                                                   |
|        |                                              |    | to confirm and check Modbus serial parameters.                                                       |
|        | 1                                            |    | te termini and theoremousus sendi parameters.                                                        |

# **Failure Solution**

|         |                         | 5. | Check gateway's Modbus device address.                 |
|---------|-------------------------|----|--------------------------------------------------------|
|         |                         | 6. | In "Modbus Register Map" page, to check if Modbus      |
|         |                         |    | register map is correct.                               |
| 2       | Cannot use Modbus TCP   | 1. | Check gateway's Modbus TCP terminal port number        |
|         | communication           |    | setting. (The default one is 502.)                     |
|         |                         | 2. | Check if Modbus master device's IP address is          |
|         |                         |    | configured correctly, and fill in gateway's IP address |
|         |                         |    | correctly, and confirm the gateway and Modbus          |
|         |                         |    | master are in the same LAN and configured in the       |
|         |                         |    | same network segment.                                  |
|         |                         | 3. | In "Modbus Register Map" page, to check if Modbus      |
|         |                         |    | register map is correct.                               |
| 3       | Receive abnormal Modbus | 1. | Check if the register address (not configured) is      |
|         | response frame          |    | read.(especially when Function code 02 and             |
|         |                         |    | Function code 04 are used)                             |
|         |                         | 2. | Check if the read length is correct. (For Function     |
|         |                         |    | code 02), the odd number of bytes should not be        |
|         |                         |    | read.                                                  |
|         |                         | 3. | Function code 03 supports to read multiple bytes       |
|         |                         |    | continuously, and 2 bytes are related to 1 register    |
|         |                         |    | start address. The user shall pay attention to read    |
|         |                         |    | address and register address are related.              |
|         |                         | 4. | Check if the device address and gateway address are    |
|         |                         |    | related. (for Modbus RTU)                              |
|         |                         | 5. | When reading PV/TV/SV/QV, check if burst is on.        |
| Private | Protocol                |    |                                                        |
| 1       | Cannot communicate with | 1. | Check connection set of data application's client      |
|         | Private protocol        |    | side, fill in gateway's IP and port number (port       |
|         |                         |    | number: 8880) correctly. And confirm gateway and       |
|         |                         |    | Modbus master are in the same LAN and configured       |
|         |                         |    | in the same network segment.                           |
| 2       | Data received from OEM  | 1. | OEM protocol output is ASCII characters, rather        |
|         | protocol is messy code  |    | than hexadecimal data.                                 |
|         | form                    |    |                                                        |

# 6. Function

### Caution

For more information, please refer to Section Terms in the manual, or get more documentation form Microcyber's website: www.microcyber.cn.

### Warning

- Following the documentation and related HART specification during the device configuration.
- With the required engineer's guidance to do configuration.
- Error configuration and error time may terrible results.

This section is about WirelessHART smart gateway's function provided in a Web page, including: network information, statically information and part of function setting.

### Caution

If the connection between gateway and field control network breaks up, the right side of page will show "Disconnected from the network..."

### 6.1 Language Selection

The WirelessHART smart gateway web page provides switch function in both Chinese and English.

The Language Selection function is shown in Figure 6-1. Part of the red box can be used to selection language (Chinese or English), each time to switch the whole page jump to the gateway homepage.

### Figure 6-1.Language Selection

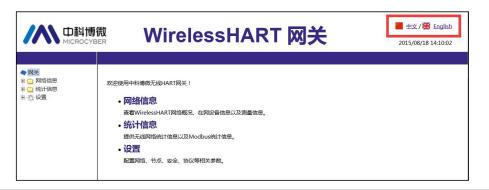

### **6.2 Network Information**

### Caution

Each webpage shall refresh at a period time, the updated data shall be marked in green.

### 6.2.1 Network Overview

Choose "Network Information">"Network Overview".

| MICROCYBER                        | Wirel                   | essHART Gateway | 📕 中文 / 🎇 English<br>2015/08/19 11:08:49 |
|-----------------------------------|-------------------------|-----------------|-----------------------------------------|
|                                   | Network Overview        |                 |                                         |
| Gateway<br>G Gatework Information | Number of Nodes Online  | 4.              |                                         |
| Network Overview                  | Number of Nodes Offline | 0               |                                         |
| 🗉 🧰 Node Information              | Network Reliability     | 99.95 %         |                                         |
| Measurement Informa               | Network Stability       | 90.98 %         |                                         |
| Setup                             | Network Latency         | 898 ms          |                                         |

Number of Nodes Online: Number of online node in the present network.

Number of Nodes Offline: Number of offline node in the present network.

Network Reliability: It is the percentage of data package received by gateway. 100% represents the node and data packages sending to nodes are receiving successfully. The value is the average of the whole network range.

Network Stability: In the defined path, the sending data package achieves 100% of its goal. <100% represents some data packages are sending again. The value is the average of the whole network range.

Network Latency: It is the rage time for transmission of a data package from node to the gateway. The value is the average of the whole network. The range is ms(millisecond).

### 6.2.2 Node Information

### 6.2.2.1 Node Details

Choose "Network Information">"Node Information">"Node Details".

Figure 6-3 Node Details

| MICROCYBER                                   | WirelessHA                      | RT Gat        | teway      |                     |       | English 11:20:46 |
|----------------------------------------------|---------------------------------|---------------|------------|---------------------|-------|------------------|
|                                              | Node Details                    |               |            |                     |       |                  |
| 🗣 Gateway<br>🖻 😋 Network Information         | HART Tag                        | Short Address | Node State | Join Time           | Joins | Battery          |
| Network Overview                             | NO TAG(00-1B-1E-62-F6-00-02-05) | 2             | •          | 08/19/2015 09:00:39 | 4     | undefined        |
| Node Information           Node Details      | NO TAG(00-1B-1E-62-F6-00-02-07) | 5             | •          | 08/18/2015 16:36:24 | 1     | undefined        |
| Burst Information                            | NO TAG(00-1B-1E-62-F6-00-03-03) | 3             |            | 08/18/2015 16:10:15 | 1     | undefined        |
| Measurement Informa     Statistics     Setup | NO TAG(00-1B-1E-62-F6-00-06-79) | 4             | •          | 08/18/2015 16:36:05 | 2     | undefined        |

HART Tag: Long tag of node.

Short Address: Short address distributed by gateway to nodes.

Node State: 🔍 online, 🔍 offline.

Join Time: The latest time for the node to join in the network.

Joins: The number of node to join in the network.

Battery: Only for the inner supportive commands.

### Caution

Click the hyperlink for HART Tag to enter "Neighbor Information".

Figure 6-4 Neighbor Information

| MICROCYBER           | Wir                  | elessh                          | IAR <sup>-</sup> | Г Gat       | eway           | ,            |                | :/ 🌺 English<br>8/19 11:21:22 |
|----------------------|----------------------|---------------------------------|------------------|-------------|----------------|--------------|----------------|-------------------------------|
|                      | Neighbor Information |                                 |                  |             |                |              |                |                               |
| Gateway              |                      | Devi                            | ce               |             |                |              |                |                               |
| Network Overview     | Node ID              | 00-1B-1E-62-F6-00-02-05         |                  |             |                |              |                |                               |
| 🖻 🔄 Node Information | HART Tag             | NO TAG(00-1B-1E-62-F6-00-02-05) |                  |             |                |              |                |                               |
| - Node Details       | Node State           | operational                     |                  |             |                |              |                |                               |
| Burst Information    | Neighbor Count       | 2                               |                  |             |                |              |                |                               |
| Statistics     Setup |                      |                                 |                  | Neighbor    | List           |              |                |                               |
|                      | HAR                  | T Tag                           | Signal To        | Signal From | Path Stability | Path Quality | Path Direction | Link Count                    |
|                      | NO TAG(00-1B         | -1E-62-F6-00-06-79)             | -26 dB           | -27 dB      | 100.0 %        | 100.0 %      | upstream       | 4                             |
|                      | NO TAG(00-1B         | -1E-62-F6-00-02-07)             | -35 dB           | -36 dB      | 100.0 %        | 100.0 %      | upstream       | 2                             |

Node ID: Long address of node, 8-byte hexadecimal data.

HART Tag: Long tag of node.

Node State: Valued "idle" or "negotiating" or "operational", online, offline.

Neighbor Count: Number of neighbor node.

Neighbor List: List of neighbors.

HART Tag: HART tag of neighbor node.

Signal To: The signal strengthens of neighbor node receiving from node data statics, and the unit is db.

Signal From: The signal strengthens of node receiving from neighbor data statics, and the unit is db.

Path Stability: Path stability is the stability between node and neighbor node.

Path Quality: Path quality is the communication quality between node and neighbor node, and

## Function

the unit is percentage.

Path Direction: Path direction's range is valued as upstream or downstream.

Link Count: It is the number of link between node and neighbor node. If it is 0, it means there is no path to use.

### Caution

It may display none in the neighbor list and it is normal. If the user would like to check the real-time content, please keep the webpage for a while.

### 6.2.2.2 Burst Information

Choose "Network Information">"Node Information">"Burst Information".

```
Figure 6-5 Burst Information
```

| MICROCYBER                       | WirelessH                       | ART        | Gatewa        | ay           |                     | English<br>19 11:21:54 |
|----------------------------------|---------------------------------|------------|---------------|--------------|---------------------|------------------------|
| 1                                | Burst Information               |            |               |              |                     |                        |
| Gateway<br>Gatework Information  | HART Tag                        | Node State | Burst Command | Burst Period | Last Update         | Updates                |
| Network Overview                 | NO TAG(00-1B-1E-62-F6-00-02-05) |            | 3             | 32           | 08/19/2015 11:25:53 | 254                    |
| Ode Information     Node Details | NO TAG(00-1B-1E-62-F6-00-02-07) |            | 3             | 60           | 08/19/2015 11:25:45 | 1128                   |
| Burst Information                |                                 | -          | 1             | 4            | 08/19/2015 11:26:01 | 16873                  |
| Measurement Informa              |                                 |            | 3             | 4            | 08/19/2015 11:26:02 | 17290                  |
| Catistics                        | NO TAG(00-1B-1E-62-F6-00-03-03) |            | 2             | 32           | 08/19/2015 11:25:36 | 2161                   |
| Setup                            |                                 |            | 1             | 16           | 08/19/2015 11:25:52 | 4317                   |
|                                  | NO TAG(00-1B-1E-62-F6-00-06-79) |            | 3             | 60           | 08/19/2015 11:25:40 | 1114                   |
|                                  | NO TAG(00-1B-1E-62-F6-00-06-79) | -          | 1             | 3200         | 08/19/2015 11:18:52 | 22                     |

HART Tag: Long tag of node.

Node State: online,

Burst Command: Command number of burst information.

Burst Period: Period supports range 1, 2, 4, 8, 16, 32, 60~3600.

Last Update: It is the latest time for the gateway to receive node burst.

Updates: the number of burst information received by gateway.

### Caution

A node supports 4 pieces of Burst information at most, the list shall display all the burst information in sequence such as Burst0, 1, 2, 3(It won't display the Burst mode which is not on). When multiple burst use the same burst command, it may show the line order, to tell which Burst information.

### Caution

Click hyperlink for HART Tag, to enter Burst Setting. There is no hyperlink for offline nodes.

### Figure 6-6 Burst Setting

|                                                                                                    | Wir                                             | elessHART Gateway                                                                                    | ● 中立 / <mark>梁 English</mark><br>2015/08/19 11:22:37 |
|----------------------------------------------------------------------------------------------------|-------------------------------------------------|----------------------------------------------------------------------------------------------------|------------------------------------------------------|
|                                                                                                    | Burst Setting                                   |                                                                                                    |                                                      |
| Gateway  Gateway  Network Information  Network Overview  Node Information  Node Details  Node Details  Node Details | Node ID<br>HART Tag<br>Node Type<br>Burst Index | 00-1B-1E-62-F6-00-02-05<br>NO TAG(00-1B-1E-62-F6-00-02-05)<br>WirelessHART Process Automation Device |                                                      |
| Measurement Informa                                                                                                 | Burst Period                                    | 32 s                                                                                                 |                                                      |
| E C Statistics                                                                                                    | Burst Command                                   | 3 🕶 3                                                                                                |                                                      |
| 🖻 🦚 Setup                                                                                                    | Burst Mode                                      | ON 🔻                                                                                                 |                                                      |
|                                                                                                    | Submit                                          |                                                                                                    |                                                      |

Node ID: Node's long address, 8-byte hexadecimal number. HART Tag: Long tag of node.

Node Type: Device type of node, values are shown as Table 6-1.

# Table 6-1 Device Type ListProcess Automation DeviceDiscrete DeviceHybrid: Process Automation + DiscreteI/O SystemWirelessHART Process Automation DeviceWirelessHART Discrete DeviceWirelessHART Hybrid: Process Automation + DiscreteWirelessHART GatewayWirelessHART Access PointWirelessHART Process AdapterWirelessHART Discrete AdapterWirelessHART-Enable Handheld/Portable Maintenance Tool

Burst Index: Burst information index, valued range 0, 1, 2, 3.

Burst Period: Period supports range 1, 2, 4, 8, 16, 32, 60~3600, and the unit is s(second).

Burst Command: Support command 1, 2, 3, 9, 33, 48, 128~253, 64768~65021. The user may input via drop-down box or manually.

Burst Mode: Support ON, OFF.

Adapter: It is the adapter tag for present Burst information. Only when node device type is set as WirelessHART Process Adapter, shall it display.

### Caution

It shall wait for a while to be effective after Burst Period, Burst Command, Burst Mode, Adapter are modificated. After the modification, it shall show "Change in progress...", when the modification items are grey until appear, the modification shall be effective.

### **6.2.3 Measurement Information**

Choose "Network">"Measurement Information".

```
Figure 6-7 Measurement Information
```

| MICROCYBER                           | WirelessHART Gateway            |            |                     |        |            |        | 2015/   | 08/19 11:23:13 |
|--------------------------------------|---------------------------------|------------|---------------------|--------|------------|--------|---------|----------------|
|                                      | Measurement Information         |            |                     |        |            |        |         |                |
| 🔷 Gateway<br>🖻 😋 Network Information | HART Tag                        | HART State | Last Update         | PV     | SV         | TV     | QV      | Loop Current   |
| Network Overview                     | NO TAG(00-1B-1E-62-F6-00-02-05) |            | 08/19/2015 11:26:57 | 2.5V 🔽 | 25.5DegC 🔽 | 5.0V 🗸 | 4.0mA 🔽 | 4.0mA          |
| Ode Information     Node Details     | NO TAG(00-1B-1E-62-F6-00-02-07) |            | 08/19/2015 11:27:17 | 2.5V 🗸 | 25.5DegC 🔽 | 5.0V 🗸 | 4.0mA 🔽 | 4.0mA          |
| Burst Information                    | NO TAG(00-1B-1E-62-F6-00-03-03) |            | 08/19/2015 11:27:18 | 4.6V 🔽 | 31.9DegC 🔽 | 3.5V 🗸 | 4.0mA 🔽 | 4.0mA          |
| Statistics                           | NO TAG(00-1B-1E-62-F6-00-06-79) |            | 08/19/2015 11:26:42 | 2.5V 🔽 | 25.5DegC 🔽 | 5.0V 🗸 | 4.0mA 🔽 | 4.0mA          |

HART Tag: Long tag of node.

HART State: Display 🤎 means device online and HART device state is normal.

Only display means device offline.

Display • and tip words means HART device state is abnormal.

Tip words are the descriptions for present device's abnormal state, please refer to Table 4-2 for details.

Last Update: It is the latest time for updates.

 $PV_{2}$  SV  $_{2}$  TV  $_{2}$  QV: four dynamic variables, please refer to Table 4-1 for details.

The health state of the dynamic variable is displayed after dynamic variable values, please refer to Table 4-1 for details.

Display means the health state is normal.

Display  $\bigotimes$  means the health state is abnormal.

Loop Current: It is the loop current on HART bus, and the unit is mA.

### **6.3 Statistics Information**

Caution

The webpage shall real-time refresh, and the updated date shall be marked in green. If the HART Tag repeat, Will lead to the green highlights show wrong.

### 6.3.1 Network Statistics

Choose "Statistics">"Network Statistics".

### Figure 6-8 Network Statistics

|                                       | Wirel                                       | essHART Gateway | ● 史文/読 English<br>2015/08/19 11:23:54 |
|---------------------------------------|---------------------------------------------|-----------------|---------------------------------------|
|                                       | Network Statistics                          |                 |                                       |
| ◆ Gateway<br>⊕  → Network Information | Tx Requests                                 | 297             |                                       |
| Statistics     Network Statistics     | Tx Request Timeouts<br>Rx Response Messages | 2<br>295        |                                       |
| Modbus Statistics                     | Rx Burst Messages                           | 43254           |                                       |
| a sy oorap                            | Upstream Packets Lost                       | 20              |                                       |

Tx Request: The number of request commands sent by gateway.

Tx Request Timeouts: The number of timeout request commands sent by gateway.

Rx Response Messages: The number of response commands received by gateway.

Tx Request= Tx Request Timeouts+ Rx Response Messages

Rx Request: The number of request commands received by gateway.

Upstream Packets Lost: Number of Burst package lost.

### **6.3.2 Modbus Statistics**

Choose "Statistics">"Modbus Statistics".

| Figure 6-9 | Modbus | Statistic |
|------------|--------|-----------|
|------------|--------|-----------|

| MICROCYBER                   |             | Wireless        | HART Gateway | ■ 主文 / 梁 English<br>2015/08/19 11:24:19 |
|------------------------------|-------------|-----------------|--------------|-----------------------------------------|
|                              | Modbus stat | istics          |              |                                         |
| teway<br>Network Information |             | Mod             | busRTU       |                                         |
| Statistics                   |             | Description     | Value        |                                         |
| Network Statistics           | _           | Messages        | 0            |                                         |
| Modbus Statistics            | Receive     | CRC Errors      | 0            |                                         |
| Setup                        | Transmit    | Messages        | 0            |                                         |
|                              | Transmit    | Error Responses | 0            |                                         |
|                              |             |                 | busTCP       |                                         |
|                              |             | Description     | Value        |                                         |
|                              | Receive     | Messages        | 0            |                                         |
|                              |             | Messages        | 0            |                                         |
|                              | Transmit    | Error Responses | 0            |                                         |

It is about the detailed information for ModbusRTU and ModbusTCP data.

### 6.4 Setting

### Caution

In the setting webpage, when the setting items are modified, there will be reminder in yellow in the input box.

# Function

### Warning

After the complete set on the gateway, please do not immediately cut off power, otherwise it will lead to the setup is unable to take effect, resulting in an expected result.

### 6.4.1 Network Setting

Choose "Setup">"Network".

| Figure | 6-10 | Network | Setting |
|--------|------|---------|---------|
|--------|------|---------|---------|

|                                                                                                    | W                                                       | ireles                                | sHAI       | RT G                 | atewa                 | у               | ■ ±文/號 English<br>2015/08/19 11:34:27 |
|----------------------------------------------------------------------------------------------------|---------------------------------------------------------|---------------------------------------|------------|----------------------|-----------------------|-----------------|---------------------------------------|
|                                                                                                    | Network Setting                                         |                                       |            |                      |                       |                 |                                       |
| Gateway Construction Construction Construct | Network Name<br>Network ID<br>Join Key<br>Show Join Key | myNet<br>2727<br>••••••<br>Ø Yes @ No | •••••      | ter digits , letters | ( case-sensitive ) or | common symbols. |                                       |
| - Security<br>Ethernet<br>- Protocol<br>- Modbus Register Map<br>- Time<br>- About                                                                                                    | Submit<br>Advertising Time:<br>Gateway Restart:         | 30<br>testart                         | (min) Acti | vation               |                       |                 |                                       |

Network Name: It is defined by customers, and it can be characters, numbers, etc.

Network ID: 1~65535

Join Key: It is the security key for starting to join network, 16 bytes, and hexadecimal.

Show Join Key: It is used to display and hide the content joined to the security key.

Advertising Time: It is the time for advertising, 1~255min. When advertising state is Idle, the advertising time shall be set, click "Activation" to activate.

Gateway Reset: Manual reset gateway. Click "Restart", wait for a while, the reset is effective and the webpage shall refresh.

### Caution

The gateway shall be effective with manual reset after the modification of Network ID, Join Key, etc. And some devices could be offline.

### 6.4.2 Node Setting

Choose "Setup">"Nodes".

### Figure 6-11 Node Setting

| MICROCYBER                                    | vvire                                     | lessi                       | HART Gatewa                     | ау        | 2015/08/19 11    | 1:35:00 |
|-----------------------------------------------|-------------------------------------------|-----------------------------|---------------------------------|-----------|------------------|---------|
|                                               | Node Setting                              |                             |                                 |           |                  |         |
| Gateway<br>Gatework Information<br>Statistics | Node Type                                 | Node ID                     | HART Tag                        | Short Tag | Descriptor       | Delete  |
| Setup                                         | WirelessHART Process<br>Automation Device | 00-1B-1E-62-<br>F6-00-02-05 | NO TAG(00-1B-1E-62-F6-00-02-05) | TAG01011  | SMART INSTRUMENT |         |
|                                               | WirelessHART Process<br>Automation Device | 00-1B-1E-62-<br>F6-00-02-07 | NO TAG(00-1B-1E-62-F6-00-02-07) | TAG01012  | SMART INSTRUMENT |         |
|                                               | WirelessHART Process<br>Automation Device | 00-1B-1E-62-<br>F6-00-03-03 | NO TAG(00-1B-1E-62-F6-00-03-03) | TAG01013  | SMART INSTRUMENT |         |
|                                               | WirelessHART Process<br>Automation Device | 00-1B-1E-62-<br>F6-00-06-79 | NO TAG(00-1B-1E-62-F6-00-06-79) | TAG01014  | SMART INSTRUMENT |         |

Node Type: Node device type, refer to Table 6-1, read-only.

Node ID: Long address of node and it provides the only hexadecimal marked by device.

HART Tag: It is used to mark field device and it supports 32 bytes at most. HART Tag supports ISO Latin-1 characters, shown as Table 6-2.

### Caution

HART Tag settings can not be repeated, otherwise it may bring uncertain consequences.

### Table 6-2 ISO Latin-1 Characters

| 20                        | 21          | 22      | ι,          | 23                   | #            | 24             | \$     | 25       | %           | 26       | 8           | 27       | I.     | 28             | ( | 29             | )           | 28       | *                | 28                   | +           | 20             | ,        | 2D       | -           | 2E             |                  | 2F /                   |
|---------------------------|-------------|---------|-------------|----------------------|--------------|----------------|--------|----------|-------------|----------|-------------|----------|--------|----------------|---|----------------|-------------|----------|------------------|----------------------|-------------|----------------|----------|----------|-------------|----------------|------------------|------------------------|
| 30 0                      | 31          | 32      | 2           | 33                   | 3            | 34             | 4      | 35       | 5           | 36       | 6           | 37       | 7      | 38             | 8 | 39             | 9           | 38       | :                | 3B                   | ;           | 30             | <        | 3D       | =           | 3E             | >                | 3₹?                    |
| 40 (C                     | 41 F        | 42      | B           | 43                   | С            | 44             | D      | 45       | Е           | 46       | F           | 47       | G      | 48             | H | 49             | Ι           | 48       | J                | 4B                   | Κ           | ЧC             | L        | 4D       | М           | ЧE             | N                | ۴0                     |
| ۶۰<br>P                   | 51          | )<br>52 | R           | 53                   | S            | 54             | Т      | 55       | U           | 56       | ۷           | 57       | М      | 58             | Х | 59             | Y           | 5A       | Ζ                | 5B                   | [           | 5C             | >        | 5D       | ]           | 5E             | ^                | 5F<br>—                |
| e0 t                      | 61<br>E     | 62      | b           | 63                   | С            | 64             | d      | 65       | е           | 66       | f           | 67       | g      | 68             | h | 69             | i           | 68       | j                | 6B                   | k           | eC.            | 1        | eD       | m           | 6E             | n                | ۴F<br>D                |
| 70<br>p                   | 71<br>C     | 1 72    | ŗ           | 73                   | s            | 74             | t      | 75       | u           | 76       | v           | 77       | ω      | 78             | × | 79             | y           | 78       | z                | 7B                   | ٤           | 7C             |          | 7D       | 3           | 7E             | ~                |                        |
|                           |             |         |             |                      |              |                |        |          |             |          |             |          |        |                |   |                |             |          |                  |                      |             |                |          |          |             |                |                  |                        |
| A0                        | 81<br>j     | A2      | ¢           | A3                   | £            | AY             | Ħ      | A5       | ¥           | A6       | ł           | 87       | S      | A\$            |   | 89             | ©           | ĤĤ       | a                | AB                   | «           | AC             | ٦        | AD       | _           | ΑE             | ®                | <sup>AF</sup> —        |
| АО<br>ВО <sub>О</sub>     | 81<br>₿1    | B2      | ¢           | R3                   | £            | 84<br>84       | X      | A5<br>85 | ÷.          | A6<br>86 | ן<br>¶      | A7<br>B7 | §      | A8<br>B8       |   |                | ©           | AA<br>Ba | a                | BB                   | «           | BC             | ٦        | BD       | -           | BE             | ®                | AF —<br>BF             |
|                           | B1          | B2      | ¢           | B3<br>C3             | £<br>3       | B4<br>C4       | ¥<br>- |          | ų           |          | ¦<br>¶<br>Æ |          | s<br>Ç | B8<br>C8       |   | B9<br>C9       | ©           |          | õ                | BB                   | «<br>»      | BC             | ۲<br>الا | BD       | -           | BE             | ®                | -<br>BF ,              |
| B0 o                      | B1 <u>-</u> | 62<br>  | ¢<br>2<br>Â | B3<br>C3<br>D3       | £<br>з<br>Ã  | B4<br>C4       | ¥<br>- | 85<br>C5 | ۰<br>۴<br>Å | Bē       | 9           | B7       | •      | B8<br>C8<br>D8 | È | 89<br>C9<br>D9 | ©<br>1<br>É | BA       | ª<br>♀<br>Ê      | BB<br>CB<br>DB       | «<br>»<br>Ë | BC<br>CC<br>DC | ٦<br>الآ | BD       | -<br>½<br>Í | BE<br>CE<br>DE | ®<br>¾<br>Î      | =<br>الم<br>(۲         |
| во о<br>Со <u>А</u><br>Бо |             | E2      | ¢           | B3<br>C3<br>D3<br>E3 | £<br>З<br>А́ | ВЧ<br>СЧ<br>DЧ | ×<br>Ä | 85<br>C5 | ب<br>Å      | B6<br>C6 | ۰<br>۹<br>۴ | B7<br>C7 | Ç      | B8<br>C8<br>D8 | Ē | 89<br>C9<br>D9 | 0<br>1<br>É | BA<br>CA | ª<br>♀<br>Ê<br>Ú | BB<br>CB<br>DB<br>EB | «<br>Ë<br>Û | BC<br>CC<br>DC | ĨÜ       | BD<br>CD | -<br>½<br>Í | BE<br>CE<br>DE | ®<br>%<br>Î<br>Þ | هة<br>ن<br>۲<br>۲<br>۵ |

Short Tag: It supports 8-byte length at most.

Descriptor: It supports 16-byte length at most.

Short Tag and Descriptor support Packed ASCII characters, shown as Table 6-3.

### Table 6-3 Packed ASCII Character

| @  | A | В | С | D  | E | F | G | Η | Ι | J  | K | L | М | N | 0 |
|----|---|---|---|----|---|---|---|---|---|----|---|---|---|---|---|
| Р  | Q | R | S | Т  | U | V | W | Х | Y | Z  | ] | 1 | ] | ^ | _ |
| SP | 1 | " | # | \$ | % | & | ' | ( | ) | *  | + | , | - |   | / |
| 0  | 1 | 2 | 3 | 4  | 5 | 6 | 7 | 8 | 9 | i. | ; | < | = | > | ? |

Delete: Delete the offline nodes in the network.

### Caution

For the nodes off the network, HART Tag, Short Tag and Descriptor items in grey cannot be written, and the Delete function is available.

Submit: Click "Submit" to see the following webpage.

### Figure 6-12 Observe the Node Setting

| Descriptor       |
|------------------|
| SMART INSTRUMENT |
| SMART INSTRUMENT |
| SMART INSTRUMENT |
| SMART INSTRUMENT |
| s                |

The webpage shall refresh all the information of node setting, after modification, it will show" Change in progress", until it disappears, the modification is effective. If not, when return to Node Setting, the webpage modification items shall display " Change in progress", but the node page cannot real-time refresh, and shall be refreshed manually.

### 6.4.3 Security Setting

Choose "Setup">"Security".

Figure 6-13 Security Setting

|                                                                                | Wire                             | elessi | HART Gateway                                                    | ● 史文 / 課 English<br>2015/08/19 11:37:17 |
|--------------------------------------------------------------------------------|----------------------------------|--------|-----------------------------------------------------------------|-----------------------------------------|
|                                                                                | Security Setting                 |        |                                                                 |                                         |
| Gateway  Gateway  Gatework Information  Gatework Setup  Setup                  | UserName :<br>Current Password : | admin  |                                                                 |                                         |
| - Network<br>- Nodes<br>- Security                                             | New Password :<br>Confirm :      |        | *Please input 6 to 16 digits, letters (case-sensitive), or comm | only used symbols.                      |
| - X Ethernet<br>- X Protocol<br>- Modbus Register Map<br>- X Time<br>- X About | Submit                           |        |                                                                 |                                         |

Click "Submit", the webpage shall display "Restart the Gateway now?" click OK. The gateway shall restart, and the setting shall be effective.

### 6.4.4 Ethernet Setting

Please refer to TCP/IP Network Setting part in Section 2.3.3.2.

### 6.4.5 Protocol Setting

Please refer to Communication Setting part in Section 4.3.1.

### 6.4.6 Modbus Register Map

Please refer to Modbus Register Map part in Section 4.3.2.

### 6.4.7 Time Setting

Choose "Setup">"Time".

```
Figure 6-14 Time Setting
```

|                                                                                                | Wire                                                      | lessHART Gateway                                                                                     | 中立 / <mark>器 English</mark><br>2015/08/19 11:37:50 |
|------------------------------------------------------------------------------------------------|-----------------------------------------------------------|----------------------------------------------------------------------------------------------------|----------------------------------------------------|
|                                                                                                | Time Setting                                              |                                                                                                    |                                                    |
| Gateway  Gateway  Gatewark Information  Gatewark  Statistics  Setup  Ketwork                   | Your PC's time<br>Gateway time<br>Method used to set time | 2015/08/19 11:37:50<br>2015/08/19 11:42:05<br>◎ Set with PC time ④ Manual entry                      |                                                    |
| - Nodes<br>- Security<br>- Ethemet<br>- Protocol<br>- Modbus Register Map<br>- Time<br>- About | Date<br>Time<br>Submit                                    | $2008  \bullet  1  \bullet  1  \bullet  (yy/mm/dd)$ $0  \bullet  0  \bullet  0  \bullet  (hh/mm/ss)$ |                                                    |

The webpage is used to display and set gateway time. Set with PC Time: The gateway time shall be relevant to PC time. Manual entry: The user is admitted to set date (year/month/day) and time (hour/minute/second).

### Caution

It may bring deviation between gateway set time and gateway real time, and it is resulted by network delay.

### 6.4.8 About

Choose "Setup">"About".

Figure 6-15 About

| MICROCYBER                                                                                                    | About               | VirelessHART Gateway                                     | ■ ±文/ ¥ English<br>2015/08/19 11:40:42 |
|----------------------------------------------------------------------------------------------------|---------------------|----------------------------------------------------------|----------------------------------------|
| Gateway<br>Gateway<br>Gateway<br>Gatework Information<br>Gatework<br>Nodes<br>Security<br>Characteristics<br>Security<br>Characteristics<br>Security<br>Security<br>Secur |                     | $ \begin{array}{c}                                     $ |                                        |
|                                                                                                    |                     | Gateway Version                                          |                                        |
|                                                                                                    | Software<br>Version | V0.4.33                                                  |                                        |
|                                                                                                    | Hardware<br>Version | V1.3                                                     |                                        |
|                                                                                                    |                     | Support Information                                      |                                        |
|                                                                                                    | Email               | specialists wireless@microcyber.cn                       |                                        |

This page is used to display the gateway's terminal block diagram, gateway version and support information.

# 7.Terms List

| Term List        | Description                                                                     |
|------------------|---------------------------------------------------------------------------------|
| Join Key         | It is the hexadecimal security code for wireless device to join in wireless     |
|                  | network, and the join keys for gateway and device must be same.                 |
| Device ID        | Provide the only hexadecimal number of device mark.                             |
| Network          | It is the connection performance for gateway and wireless field device. It is   |
| Reliability      | calculated according to the ratio between receiving number of information and   |
|                  | estimated number of information. And it is calculated to all the paths.         |
| Path             | It is the wireless connection between two devices in the wireless network, and  |
|                  | it is also called hop.                                                          |
| Path Reliability | It is the connection performance for two devices in the wireless network. It is |
|                  | calculated according to the ratio between receiving number of information and   |
|                  | estimated number of information.                                                |
| TCP/IP           | It is the protocol to specify how to transfer data via Ethernet.                |
| Wireless Field   | Wireless Field device belongs to Wireless field network                         |
| Device           |                                                                                 |
| Wireless Field   | WirelessHART network consists of smart wireless gateway and multiple            |
| Network          | wireless devices.                                                               |

# **Appendix A Product Specification**

### **A.1 Function Specification**

Input voltage 12~30VDC **Current consumption** 24V, current < 0.5A Antenna's RF power output Standard antenna: The highest 10dBm (10mW) EIRP **Environment** Working temperature range: -40~70°C (-40~158°F) Working humility range: 10-90% related humility **EMC** Comply with: GB-T 17626.2-2006 GB-T 17626.4-2008 GB-T 17626.5-2008 YDT\_1312.8-2004 **Antenna selection** 

The integration of omnidirectional antenna

### **A.2 Communication Specification**

### **Isolation RS485**

The twisted-pair communication connection for Modbus RTU multiple ports Baud rate: 115200, 57600, 38400, 19200, 9600, 4800, 2400 or 1200 Protocol: Modbus RTU Wiring: Single shield twisted-pair, the longest distance is 1200m. Ethernet 10/100base-Tx Ethernet communication port Protocol: Modbus TCP Wiring: Cat5E shield cable, the wiring distance is 100m. Modbus Support 32-bit floating value, integer value, Boolean type Modbus RTU and Modbus TCP Modbus register is defined by the user.

### A.3 Self-assemble Network Specification

Protocol IEC 62591 (WirelessHART), 2.4-2.5GHZ DSSS. Largest network scale 250-point wireless device Supported device refresh ratio 1, 2, 4, 8, 16, 32s or 1~60 min Network scale/Delay 250-point device: <60s 100-point device: <10s 50-point device: <5s Data reliability >99%

### **A.4 System Security Specification**

Ethernet SSL TCP/IP communication Self-assemble network AES-128 encryption WirelessHART, including single session ley.

### **A.5 Physical Specification**

Figure A-1 Smart Gateway Dimension (Unit: mm)

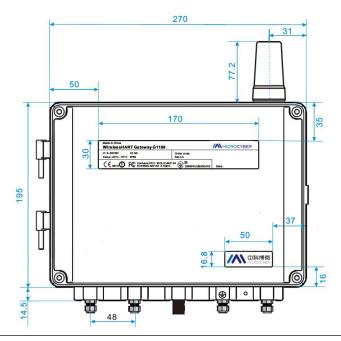

# Appendix

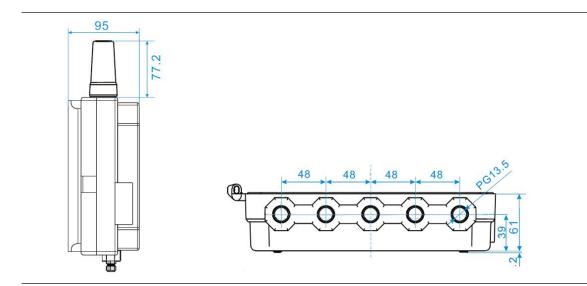

### A.6 Ordering Information

 $\star$  The standard product is the basic option, if the non- standard product is required, it shall be ordered, and the delivery time shall be checked if the extended product is required.

| Model                  | Product Description                                                         |          |  |  |  |  |  |  |  |
|------------------------|-----------------------------------------------------------------------------|----------|--|--|--|--|--|--|--|
| G1100                  | Smart Wireless Gateway                                                      |          |  |  |  |  |  |  |  |
| Power I                | Power Input                                                                 |          |  |  |  |  |  |  |  |
| Standar                | d                                                                           | Standard |  |  |  |  |  |  |  |
| А                      | 24VDC nominal value (12~30VDC)                                              | *        |  |  |  |  |  |  |  |
| Etherne                | t connection-physical connection                                            |          |  |  |  |  |  |  |  |
| Standar                | d                                                                           | Standard |  |  |  |  |  |  |  |
| 1 Single Ethernet port |                                                                             |          |  |  |  |  |  |  |  |
| Wireless               | Wireless update ratio, working frequency and protocol                       |          |  |  |  |  |  |  |  |
| Standard               |                                                                             |          |  |  |  |  |  |  |  |
| A3                     | The update ratio shall be configured by the user, 2.4GHz DSSS, WirelessHART | *        |  |  |  |  |  |  |  |
| Serial co              | ommunication                                                                |          |  |  |  |  |  |  |  |
| Standar                | d                                                                           | Standard |  |  |  |  |  |  |  |
| А                      | Modbus RTU via RS485                                                        | *        |  |  |  |  |  |  |  |
| Etherne                | t communication-data protocol                                               |          |  |  |  |  |  |  |  |
| Standar                | d                                                                           | Standard |  |  |  |  |  |  |  |
| 1                      | HTTPS, TCP/IP ,Modbus TCP, own protocol                                     | *        |  |  |  |  |  |  |  |
| Antenna                |                                                                             |          |  |  |  |  |  |  |  |
| Standar                | d                                                                           | Standard |  |  |  |  |  |  |  |
| А                      | 2dBi 2.4G omnidirectional antenna                                           | *        |  |  |  |  |  |  |  |
| Typical I              | Typical Model: G1100 A 1 A3 A 1 A                                           |          |  |  |  |  |  |  |  |

### **A.7** Accessories

| Project Description           | QTY |
|-------------------------------|-----|
| Fast Guidance                 | 1   |
| 1.5M cable                    | 1   |
| Matching installation bracket | 1   |
| Matching installation screw   | 4   |

# **Appendix B: Product Certification**

### **B.1 FCC and IC**

The device complies with FCC specification 15. The device shall comply with the following items: The device cannot be interrupted. The antenna and people shall be keep 10cm away with each other during installation.

# **MICROCYBER**

# YOUR FIELDBUS EXPERT

**CONTACT INFORMATION** 

Address: 17-8 Wensu Street, Hunnan New District, Shenyang,

China

Website: www.microcyber-fieldbus.com

Phone: +86-24-31217278/+86-24-31217280

Fax: +86-24-31217338

Email: guo.ruibing@microcyber.cn